**Suprtool 5.3 for HP e3000:**

# **Change Notice**

**by Robelle Solutions Technology Inc.**

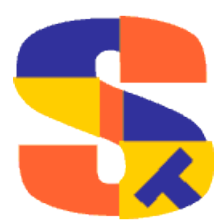

Program and manual copyright © 1981-2010 Robelle Solutions Technology Inc.

Permission is granted to reprint this document (but not for profit), provided that copyright notice is given.

Qedit and Suprtool are trademarks of Robelle Solutions Technology Inc. Oracle is a trademark of Oracle Corporation, Redwood City, California, USA. Other product and company names mentioned herein may be the trademarks of their respective owners.

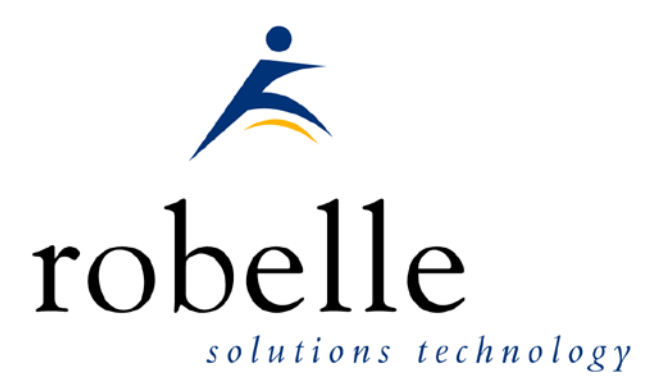

Robelle Solutions Technology Inc. Suite 372, 7360 137 Street Surrey, BC Canada V3W 1A3

Phone: 604.501.2001 Fax: 604.501.2003

E-mail: sales@robelle.com E-mail: support@robelle.com Web: www.robelle.com

## **Contents**

#### **Introducing Suprtool Version 5.3**

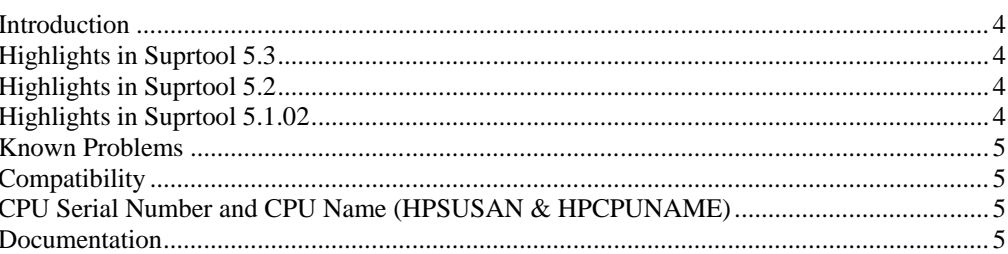

#### **Installation**

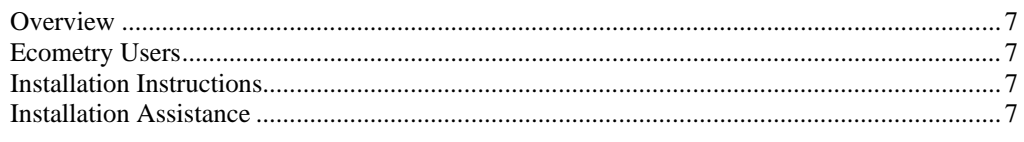

#### **Enhancements in Version 5.2**

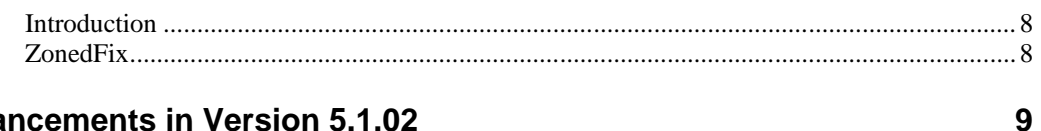

#### **Enhancements in Version 5.1.02**

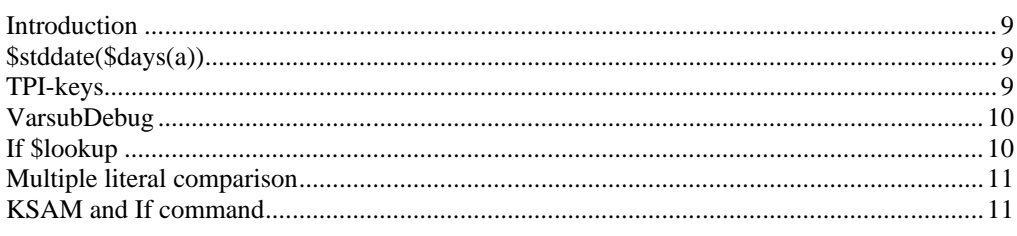

#### **Bugs Fixed**

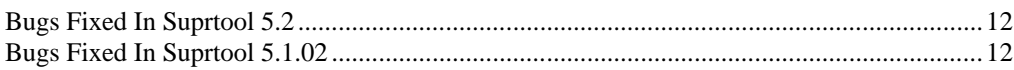

 $\overline{\mathbf{4}}$ 

 $\overline{7}$ 

8

 $12$ 

# <span id="page-3-0"></span>**Introducing Suprtool Version 5.3**

## <span id="page-3-1"></span>**Introduction**

Suprtool provides fast access to your data on the HP e3000. With Suprtool, you can perform many necessary DP functions easily, with just a few simple commands. At Robelle we are constantly working on your enhancement requests so that we can include them every year when we release an updated version of Suprtool.

## <span id="page-3-2"></span>**Highlights in Suprtool 5.3**

There are no changes in this version of Suprtool from 5.2. The release of the version is to provide fixes for the HP-UX version.

## <span id="page-3-3"></span>**Highlights in Suprtool 5.2**

- STExport now has Set ZonedFix On, this setting can be used to zero out any zoned fields that were unable to be converted from zoned to byte and typically have a "?" in the result. This is often caused by hidden characters or bad data.
- Suprtool's \$edit function now accepts the colon character as a delimiter character in order for edit masks for time fields.
- Suprtool's if command would not allow a field name starting with SPECIAL if it was on the right side of the equation.

## <span id="page-3-4"></span>**Highlights in Suprtool 5.1.02**

- The \$edit function would replace a numeric with a colon if the edit mask had a different number of decimal places than the item had and the last number to be rounded was a nine.
- STExport did not handle files with 256 fields in an SD file.
- Suprtool can now execute the if and extract expression  $\text{Sstddate}(\text{Sdays}(a) + 10)$  in one task.
- Suprtool now supports stand-alone zoned decimal keys.
- Suprlink has had internal changes in terms of how it manages its data structures.
- If the data item used in data portion of a \$lookup function was 8 bytes or greater in length, type display or byte, the if command would fail with an arithmetic stack error.
- Set VarsubDebug has been added to print the line after variable substitution has occurred.
- Suprtool now reads NM KSAM files with MR NOBUF if an IF command is specified.
- STExport XML command did not convert compound items (2)..(n) properly.
- Multiple literal compares now work in the if command
- If \$lookup can now return the data portion loaded into a table to use in a comparison.
- STExport HTML command did not calculate the maximum record size properly in some cases.
- Suprtools prefetch default value has been changed from 2 to 0.

#### <span id="page-4-0"></span>**Known Problems**

Set Itemlock does not work in one particular case.

### <span id="page-4-1"></span>**Compatibility**

Suprtool/iX is compatible with MPE V, MPE XL, and MPE/iX, including MPE/iX 6.5, 7.0 and MPE/iX 7.5.

Suprtools default prefetch value has been changed from 2 to zero.

## <span id="page-4-2"></span>**CPU Serial Number and CPU Name (HPSUSAN & HPCPUNAME)**

Suprtool and its associated products run only on CPUs whose serial numbers have been encoded ("showvar hpsusan" on MPE/iX). They also may be encoded with your HPCPUNAME values. If it fails to run and you get an "invalid HPCPUNAME" or "invalid HPSUSAN" error message, contact Robelle for assistance.

#### <span id="page-4-3"></span>**Documentation**

The user manual contains the full description of all the Suprtool suite of products including Dbedit, Suprlink, STExport and Suprtool2, as well as usage tips and

commands for each. The manuals are up-to-date with all the latest changes. To see only the changes in the latest version, see the "What's New" section of the manual, or see the change notice.

You can download our manuals and change notices in various formats and you can order printed (hardcopy) manuals from our web site at:

<http://www.robelle.com/library/manuals/>

## <span id="page-6-0"></span>**Installation**

#### <span id="page-6-1"></span>**Overview**

We have two types of Installations, Tape and Download. We provide links to the Installation instructions on our web site for each type of Install.

#### <span id="page-6-2"></span>**Ecometry Users**

Users of the Ecometry application need to use the installation instructions supplied by Ecometry Corporation. Those instructions have extra steps for updating the Ecometry code accounts.

You will find the Ecometry version of these instructions at <http://www.robelle.com/ecometry/>

Types of installations, tape, download combined qedit and suprtool tape.

## <span id="page-6-3"></span>**Installation Instructions**

If you received a production release tape from Robelle, then you can install using the instructions on this web page:

http://www.robelle.com/support/install/tape/stprod.html

If you downloaded the Suprtool production release from our web site then the instructions can be found here for the ftp download method:

http://www.robelle.com/downloads/install-stprod-ftp.html

and here for the WRQ download method:

http://www.robelle.com/downloads/install-stprod-wrq.html

## <span id="page-6-4"></span>**Installation Assistance**

If you have any questions about the upgrade process or run into any problems, please call us. Technical support is available on weekdays from 8 a.m. to 4 p.m. Pacific time at 800.453.8970 or you can e-mail your question to [support@robelle.com.](mailto:support@robelle.com)

## <span id="page-7-0"></span>**Enhancements in Version 5.2**

<span id="page-7-2"></span><span id="page-7-1"></span>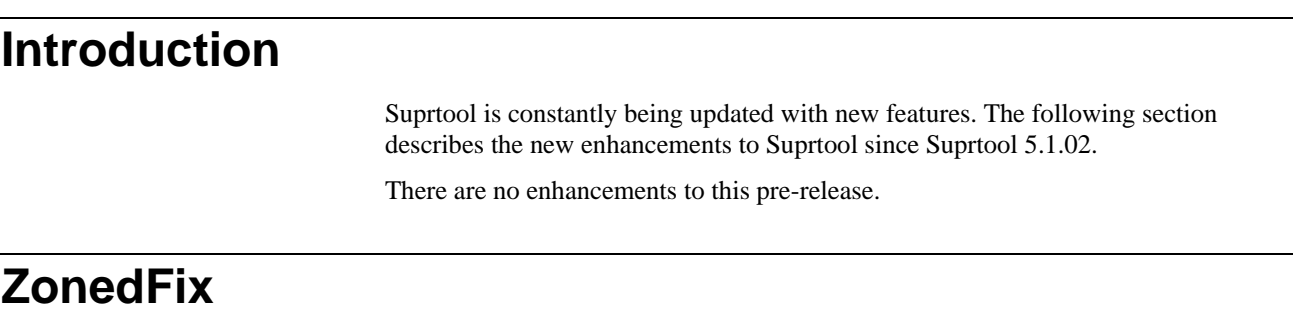

STExport now has Set ZonedFix On, this setting can be used to zero out any zoned fields that were unable to be converted from zoned to byte and typically have a "?" in the result. This is often caused by hidden characters or bad data.

## <span id="page-8-0"></span>**Enhancements in Version 5.1.02**

#### <span id="page-8-1"></span>**Introduction**

Suprtool is constantly being updated with new features. The following section describes the new enhancements to Suprtool since Suprtool 5.0.

There are no enhancements to this pre-release.

## <span id="page-8-2"></span>**\$stddate(\$days(a))**

Suprtool now allows for the \$days function to be nested in the \$stddate function.

```
ext a=$stddate($days(a) + 1)
list
xeq
>IN TEST.GROUP.ACCOUNT (0) >OUT $NULL (0)<br>A = 20080319
                   = 20080319
```
### <span id="page-8-3"></span>**TPI-keys**

Suprtool now supports stand-alone Zoned-decimal TPI-keys, for Omnidex and Superdex. Previously Suprtool only supported byte type keys. Suprtool now supports stand-alone "Z" type keys, Suprtool's form command will show the keys that it can support via the chain command.

The length of a key is returned by dbinfo-833 and Suprtool will report in the form command the length of a stand-alone key. (SI-PRODUCT-NO is the path that is now supported) Superdex has a variable that impacts the length that is returned for a given key, and that is SICOGNOS. Suprtool will account for the length difference on the chain command but will show the unadjusted length. Normally Superdexs dbinfo-833 would show a length of 12 for a Zoned-decimal tpi-key with a length of 8, if SICOGNOS is set to 1, then Superdex will return 8.

form d-inventory Database: STORE.SUPRTPIS.GREEN TPI: SUPERDEX (010566) 4.2.11.2 D-INVENTORY Detail Set# 4 Entry: Offset BIN-NO J1 1 LAST-SHIP-DATE J2 3 ON-HAND-QTY J2 7 PRODUCT-NO  $Z8$  11 (M-PRODUCT)<br>
<<TPI>> <<TPI>> SUPPLIER-NO Z8 19 (!M-SUPPLIER) UNIT-COST P8 27<br>ITEM-DESC1 X20 31 31 <<TPI>><br>51 ITEM-DESC2 X20 51<br>ITEM-DESC3 X20 71 ITEM-DESC3 X20 71<br>ITEM-DESC4 X20 91  $X20$ <br> $X20$ <br> $X20$ <br> $X20$  Capacity: 464 (8) Entries: 13 Highwater: 13 Bytes: 110 Additional Third-Party Indexes: SI-PRODUCT-NO Z8 B SI-ITEM-DESC1 SI-ITEM-DESC1234 X80 B<br>SHAD X10 B  $X10$  B

### <span id="page-9-0"></span>**VarsubDebug**

Suprtool, STExport and Suprlink now have a setting called Set VarsubDebug on which will print out the line after the variable substitution has occurred. This setting only works if Set Varsub is on and Set VarsubDebug is on.

```
setvar outfile &
:"/GREEN/SUPRTEST/filename901234567890123456789012345678901234567890123
45678901"
:run suprtool.pub.robelle
SUPRTOOL/iX/Copyright Robelle Solutions Technology Inc. 1981-2007.
(Version 5.0.11 Internal) TUE, OCT 30, 2007, 2:58 PM Type H for he
>set varsub on
>set varsubdebug on
>in file1sd.suprtest
vd:in file1sd.suprtest
>output !outfile,link,temp
vd:output /GREEN/SUPRTEST/filename90123456789012345678901234567890123
vd:2345678901,link,temp
```
The output is formatted into 74 byte chunks and printed with a preceding "vd:" so the "substituted" line is clear.

#### <span id="page-9-1"></span>**If \$lookup**

Suprtool's IF command is now able to use the "data" loaded into a Table. The \$lookup function will return the data value from the table to compare against another field or literal.

```
In file1sd
Table mytable,char-field,data,tabfile,data(id-field)
If $lookup(mytable,char-field,id-field) = int-field
```
So what Suprtool will do in this case is read a record, lookup the record in the table and retrieve the data item in the table. If Suprtool does NOT find an entry in the table, a zero will be returned if the data type is numeric and spaces will be returned if it is a byte type.

So using the case above, if no entry is found in the table, zero is returned, and if intfield is equal to zero, then the record will qualify.

If you don't want to have any values returned from the table lookup, you just preface the if with a standard lookup.

```
>get ord-details<br>>table cust-table.
>table cust-table, cust-no, file, custlist,data(state-code)<br>>if $lookup(cust-table,cust-no) and &
          >if $lookup(cust-table,cust-no) and &
           $lookup(cust-table, cust-no, state-code) = state-code
>output orders
>xeq
```
When using \$lookup to return data, the \$lookup must always be on then left side of the expression. If not Suprtool will stop with an error:

>if id-field=\$lookup(mytable,char-field,id-field) Error: \$lookup in this context (data comparison) must be on left side

## <span id="page-10-0"></span>**Multiple literal comparison**

Suprtool can now do multiple literal comparisons, previously Suprtool was only able to compare two sets of literals.

If  $"a" = "a"$  and  $"b" = "b"$ If "a"  $\langle$ > "b" and "b"  $\langle$ > "c"

## <span id="page-10-1"></span>**KSAM and If command**

For the last two production versions Suprtool was slowed down for reading of NM KSAM files if an IF command was specified due to a bug in MPE. Suprtool now reads NM KSAM files in MR NOBUF mode again in all cases.

# <span id="page-11-0"></span>**Bugs Fixed**

## <span id="page-11-1"></span>**Bugs Fixed In Suprtool 5.2**

**SPECIAL**. The IF command would fail with and error if a field started with the SPECIAL keyword and if the field was on the right side of the equation.

## <span id="page-11-2"></span>**Bugs Fixed In Suprtool 5.1.02**

**\$Edit Function**. The \$edit function would replace a numeric with a colon if the edit mask had a different number of decimal places than the item had and the last number to be rounded was a nine.